# **Telenet Broadcastcenter: zenders afstemmen op je Samsung-tv**

**Voor je begint !!** Sommige stappen op ie twoestel kunnen **afwilien van onderstaande stappen**<br>Moet je een pincode ingeven, maar benjede waar op **HDMI.** Dat controleer je gemakkelijk door op de Source-toets van je afstandbediening te drukken<br>M **Volg deze stappen bij Broadcastcentersignalen > 750 Mhz** Druk op de Menu-toets van je afstandsbediening<br>Ga naar **Kanaal** en druk op OK op je afstandsbediening. Onder **Antenne** moet je de optie **Kabel** kiezen<br>Ga naar Automatisch **afstemme**n en druk tweemaal op OK op je afstandsbe Druk nadien op **OK** op je afstandsbediening **Kies in geval je een operator dient te kiezen niet voor Telenet maar voor "Andere" Vul nadien volgende waarden** in bij: Zoekmodus: **Snel** Netwerk: **Handmatig** Netwerk-ID: 1<br>Druk op **O**K op je afstandsbediening<br>Vul bij **Frequentie** de waarde **786000 Khz** of **786 Mhz** in en druk op **OK** op je afstandsbediening<br>Kies bij **Modulatie** de waarde **256 QAM** en bij **Symboolfrequentie** de Kies dan **Zoeken** (of **Volgende,** dit verschilt per type tv-toestel) en druk op **OK** op je afstandsbediening **Je tv-toestel voert nu het afstemmen van de zenders uit Volg deze stappen bij Broadcastcentersignalen tussen 300 - 450 Mhz** Druk op de **Menu-**toets van je afstandsbediening<br>Ga naar **Kanaal** en druk op **OK** op je afstandsbediening. Onder **Antenne** moet je de optie **Kabel** kiezen<br>Ga naar **Automatisch afstemmen** en druk **tweemaal op OK** op je afst Stel het scherm Automatisch afstemmen in op Kabel (verticaal) en Digitaal (horizontaal)<br>Druk nadien op OK op je afstandsbediening<br>Kles in geval je een operator dient te kiezen niet voor Telenet maar voor "Andere"<br>Vul nadie Druk op OX op je afstandsbediening<br>Kiul bij Frequentie de waarde 314000 Khz of 314 Mhz in en druk op OK op je afstandsbediening<br>Kies bij Modulatie de waarde 256 QAM en bij Symboolfrequentie de waarde 6875.<br>Kies dan Zoeken **Volg deze stappen bij Broadcastcentersignalen > 600 Mhz** Druk op de **Menu**-toets van je afstandsbediening Ga naar K**anaal e**n druk op OK op je afstandsbediening. Onder Amtenne moet je de optie K**abel k**iezen<br>Ga naar A**utomatisch afstemmen** en druk **tweemaal op OK** op je afstandsbediening<br>Stel het scherm Automatisch afstemmen i Netwerk: Ha**ndmatig**<br>Netwerk: Ha**ndmatig**<br>Pruk **op OK** op je afstandsbediening<br>Kubi bi Frequentite de waarde **626000 Khz** of **626 Mhz** in en druk op **OK** op je afstandsbediening<br>Kies bij **Modulatie** de waarde **256 QAM** en

# **TV met een kaartje: zenders afstemmen op je Samsung-tv**

#### **Voor je begint !!**

Sommige stappen op ie v-toestel konnen afwijken van onderstande stappen<br>Moet je een pincode ingeven, maar benje die vergeten? Probeer dan eens de standaardpincode OOOO, 1111 of 128 m<br>Kije tv-toestel ingesteld als Hotel TV

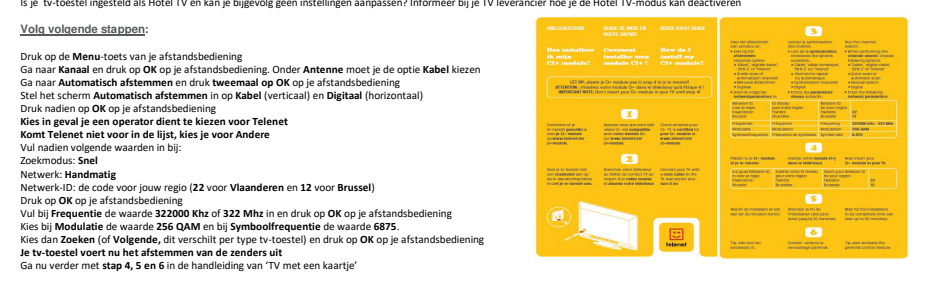

### **Business TV classic: zenders afstemmen op je Samsung-tv**

**Voor je begint !!** Sommige stappen op ie v-toestel konnen afwijken van onderstande stappen<br>Moet je een pincode ingeven, maar benje die vergeten? Probeer dan eens de standaardpincode OOOO, 1111 of 128 m<br>Kije tv-toestel ingesteld als Hotel TV **Volg v** Druk op de **Menu**-toets van je afstandsbediening Ga naar **Kanaal** en druk op **OK** op je afstandsbediening. Onder **Antenne** moet je de optie **Kabel** kiezen Ga naar Automatisch afstermene nicht kweemaal op OK op je afstandsbediening<br>Stel het scherm Automatisch afstemmen in op Kabel (verticaal) en Digitaal (horizontaal)<br>Druk nadien op OK op je afstandsbediening<br>Kleis in geval j Netwerk-IBrandratig<br>Netwerk-IBrandratige Coor jouw regio (32 voor Vlaanderen en Nederlandstalig Brussel en 42 voor Wallonië en Franstalig Brussel)<br>Druk op OK op ie afstandsbediening<br>Yul bij Frequentie de waarde 2960 QAM en

Ga nu verder met **stap 4, 5 en 6** in de handleiding van 'TV met een kaartje'

#### **Telenet Broadcastcenter: zenders afstemmen op je Philips-tv**

**Voor je begint !!** Sommige stappen op je tv-toestel kunnen **siwijken van onderstande stappen**<br>Moet je een **jancolo**ningswermen **stap van de kommige van die stappen van de stappen van de staat de stappen van de<br>Moet je een jancoloningswermen Volg deze stappen bij Broadcastcentersignalen > 750 Mhz** Dut kop de Neme Sosta van je afstandbodening<br>Cluic Comparation and the product of the production of the standbodening<br>Interaction and the production of the production of the production of the standard of the state wave Ned Volta desce allappen bil Elizondicalscentersiqueles.<br>Notas de sistempen la Elizondicalscentersiqueles.<br>In the state of the state of the property of the property of the state of the state of the state of the state of the st Dut kg de Neme Sosta on de Antarobodening<br>Cluster (se de Neme Sosta on de Antarobodening<br>Cluster (se de Neme Sosta on de Neme Sosta on de Neme Sosta on de Neme Sosta on de Neme Sosta on de Neme Sosta<br>Cluster (se de Neme So

#### **TV met een kaartje: zenders afstemmen op je Philips-tv**

#### **Voor je begint !!**

Sommige stappen op je tv-toestel kunnen afwijken van onderstande stappen<br>Moet je een pincode ingeveld staan op TV in plaats van op HDMI. Dat controleer je gemakkelijk door op de Sourc<br>Moet je een pincode ingeven, maar ben

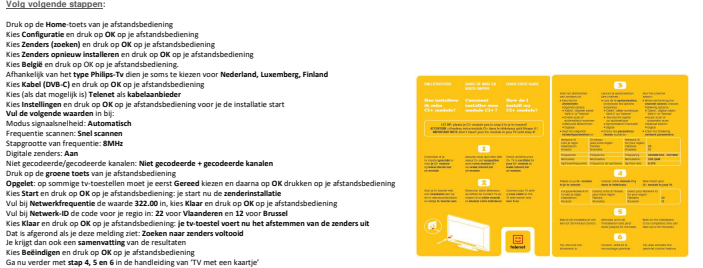

#### **Business TV classic: zenders afstemmen op je Philips-tv**

#### **Voor je begint !!**

Sommige stappen op je tv-toestel kunnen afwijken van onderstande stappen<br>Moet je een pincode ingeveld staan op TV in plaats van op HDMI. Dat controleer je gemakkelijk door op de Sourc<br>Moet je een pincode ingeven, maar ben  $\frac{V_{\text{G}}}{V_{\text{G}}}$  volgarity and the state of the space of the space of the state of the space of the space of the space of the space of the space of the space of the space of the space of the space of the space of the

#### **Telenet Broadcastcenter: zenders afstemmen op je Sony-tv**

**Voor je begint !!** Sommige stappen op ie t-toestel kunnen **skrijken** van **onderstaande stappen**<br>Moet je een p**incole** ingesten, maar benief de voormaakt onder de stappen gegenakkelijk door op de Source-toets van<br>Moet je een p**incole** ingeven **Volg deze stappen bij Broadcastcentersignalen > 750 Mhz** Druk op de Home Loets van je afstandsbediening<br>Grand of an de Home Loets van je afstandsbediening<br>Grand Opgitale autom. Afstemming en bievestig van je afstandsbediening<br>Opgelet: bij porming Sony tv-toestellen moet je eerst **Volg deze stappen bij Broadcastcentersignalen tussen 300 - 450 Mhz** Druk op de Home Loets van je afstandsbediening<br>Gruk op de Home Loets van je afstandsbediening<br>Gruk Druk De De Monte Amerikanske beveeld van geleerd van de standsbediening<br>Opgelet: bij pormings Sony tv-toestelden moet je ee **Volg deze stappen bij Broadcastcentersignalen > 600 Mhz** Druk op de Home Loets van je afstandsbediening<br>Gruk op de Home Loets van je afstandsbediening<br>Grup Druk Druk op de Home Loets van de Broekste van je afstandsbediening<br>Opgelet: bij pommige Sony tv-toestelder moet je eerst D

### **TV met een kaartje: zenders afstemmen op je Sony-tv**

#### **Voor je begint !!**

Sommige stappen op ie t-toestel kunnen afwijken van onderstaande stappen<br>Moet je een pincode ingesten, maar benie de werpten? Probeer daar om de stappen op de Source-toets van je afstandbediening te drukken<br>Moet je een pin

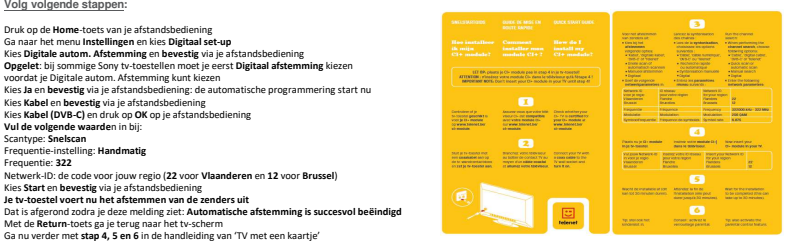

### **Business TV classic: zenders afstemmen op je Sony-tv**

#### **Voor je begint !!**

Sommige stappen op ie t-toestel kunnen afwijken van onderstaande stappen<br>Moet je een pincode ingesten, maar benie de werpten? Probeer daar om de stappen op de Source-toets van je afstandbediening te drukken<br>Moet je een pin **Volg volgende stappen:**

Druk op de Mome-toets van je afstandsbediening<br>Ga naar het menu Instellingen en kies Digitaal set-up<br>Kies Digitale autom. Afstemming en bevestig van je afstandsbediening<br>Opgelet: bij sommige Sory tv-toestellien moet je eer Frequentie instelling: Handmatig<br>Vol bij Frequentie de waarde 290000 Khz of 290 Mhz in en druk op OK op je afstandsbediening<br>Network-10: de code voor jouw regio (32 voor Vlaanderen en Nederlandstalig Brussel en 42 voor Wal

#### **Telenet Broadcastcenter: zenders afstemmen op je LG-tv**

**Voor je begint !!** Sommige stappen op je tv-toestel kunnen **afwijken van onderstaande stappen**<br>Moet je een p**incod**e ingeven, maar ben je die weg**enen Productie** van gemakkelijk door op de **Sourc**e-toets van je distandbediening te drukken<br>Mo **Volg deze stappen bij Broadcastcentersignalen > 750 Mhz** Druk op de Meenstede van de afstandsbediening<br>Civil op de Meenstede van de afstandsbediening<br>Kies Setupe in druk op OK op je afstandsbediening<br>Civil August Druk of Book of Druk of Druk of Druk of Druk of Druk of Druk<br>Open<br> **Volg deze stappen bij Broadcastcentersignalen tussen 300 - 450 Mhz** Druk op de Menu-toets van je afstandsbediening<br>Kies Setup en druk op OK op je afstandsbediening<br>Kies Setup en druk op OK op je afstandsbediening<br>Kies Kabot en druk op OK op je afstandsbediening<br>Opgelet druk niet op Sultand Netwerk-ID:<br>Kies OK op het tv-scherm en druk op OK op je afstandsbediening<br>Kies OK op het tv-scherm en druk op Konselveriening<br>Depelet druk niet op Volgende (Kabel-TV) tijdens het afstemmen van de zenders i<br>Opgelet druk ni **Volg deze stappen bij Broadcastcentersignalen > 600 Mhz** Druk op de Mema Loots van le afstandsbediening<br>Civil op de Mema Loots van le afstandsbediening<br>Kies Setup en druk op OK op je afstandsbediening<br>Civil op de Mema Loots (op OK op je afstandsbediening<br>Coperince during operati

### **TV met een kaartje: zenders afstemmen op je LG-tv**

#### **Voor je begint !!**

Sommige stappen op je tv-toestel kunnen afwijken van onderstaande stappen<br>Moet je een pincode ingeven, maar ben je die vergeten? Probleerdaande gegemakkelijk door op de Source-toest van je<br>Moet je een pincode ingeven, maar

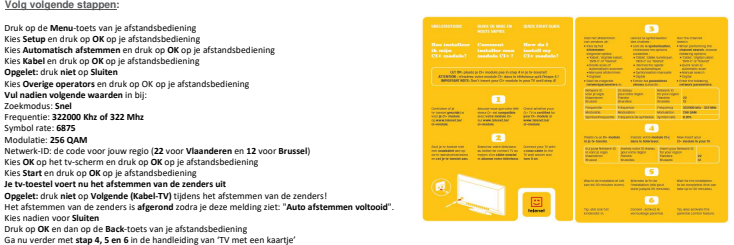

# **Business TV classic: zenders afstemmen op je LG-tv**

#### **Voor je begint !!**

Sommige stappen op je tv-toestel k Je tv-toestel moet ingesteld staan op TV in plaats van op HDMI. Dat controleer je gemakkelijk door op de Source-toets van je afstandbediening te drukken<br>Moet je een pincode ingeven, maar ben je die vergeten? Probeer dan ee

**Volg volgende stappen:** Druk op de Meenstochs van je skraandsbediening<br>Kiels Setup en druk op OK op je afstandsbediening<br>Kiels Setup en druk op OK op je afstandsbediening<br>Kiels Setup en druk op OK op je afstandsbediening<br>Kiels Kabel en druk op OK Druk op **OK** en dan op de **Back**-toets van je afstandsbediening Ga nu verder met **stap 4, 5 en 6** in de handleiding van 'TV met een kaartje'

#### **Telenet Broadcastcenter: zenders afstemmen op je Loewe-tv**

**Voor je begint !!** Sommige stappen op je tv-toestel kunnen **afwijken van onderstaande stappen**<br>Moet je een <mark>aincod</mark>e ingeven, maar ben je die we**genee**n Problem danken van die provinsies van die standbediening te drukken<br>Moet je een <mark>aincod</mark> Volg deze stappen bil Efreschersterhersignation - 250 Mhz<br>
Volg deze stappen bil Efreschersterhersignation - 250 Mhz<br>
Can as Technology de Media-toets van je afstanded delening<br>
Ga naar Technology deze in duk op OK op je Druk op de Media toets van je skrandsdediening<br>Gruk op de Media toetsvan je skrandsdediening<br>Gruk of Amerikaansk en druk op OK op je skrandsbediening<br>Kes Thuistand en druk op OK op je skrandsbediening<br>Kes Thuistand en druk Druk op OK op je afstandsbediening<br>Kies Ja bij LCN overnemen (co neem je de zendernummering van Telenet over)<br>Je tv-toestel voert nu het afstemmen van de zenders uit<br>Na het zoeken van de zenders krijg je een s**amenvatting**  $\underline{\text{Vol}(g)}$  deze stappent bij la Broadcastechering<br>ional deze stappent bij la Broadcastechering<br>Ga na Tero**teoredenergiere** en duck op OK op je afstandsbediening<br>Ga na Terot**eoredenergiere en duck op OK** op je afstandsbe **Vul de volgende waarden** in bij: Starfrequentie: 626.0<br>Marchensen (186.0)<br>Montenburg (186.0)<br>Douk on dubliet 256 (via de pijfljestoetsen naar rechts)<br>Douk on dubliet 256 (via de pijflestoetsen naar rechts)<br>Douk op OK op je afstandsbediening<br>Douk op OK op

#### **TV met een kaartje: zenders afstemmen op je Loewe-tv**

#### **Voor je begint !!**

Sommige stappen op je tv-toestel kunnen afwijken van onderstaande stappen<br>Moet je een pincode ingeven, maar ben je die vergeten? Problem daar op spenakkelijk door op de Source-toest van je<br>Moet je een pincode ingeven, maar

**Volg volgende stappen:**

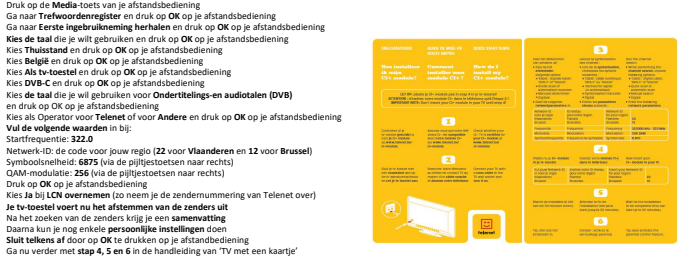

# **Business TV classic: zenders afstemmen op je Loewe-tv**

**Voor je begint !!**

Sommige stappen op je tv-toestel kunnen afwijken van onderstaande stappen<br>Moet je een pincode ingeven, maar ben je die vergeten? Probleerdame gegenakkelijk door op de Source-toets van je<br>Kije tv-toestel ingesteld staan op **Volg volgende stappen:** Druk op de **Media-**toets van je afstandsbediening<br>Ga naa**r Tefwoordenregister** en druk op DK op je afstandsbediening<br>Ga naa**r Eerste ingebruikneming herhalen** en druk op **OK** op je afstandsbediening<br>K**ies de taal** die je w Kies **Beigië e**n druk op OK op je skrandsbediening<br>Kies **ABelgië en** druk op OK op je skrandsbediening<br>Kies **ABelgie en** druk op OK op je skrandsbediening<br>Kies **de taal die je wil gebruiken voor Onderthelings-en audiotatie** 

# **Telenet Broadcastcenter: zenders afstemmen op je Panasonic-tv**

**Voor je begint !!**

Sommige stappen op je tv-toestel kunnen **afwijken** van **onderstaande stappen**<br>Je tv-toestel moet ingesteld staan op **TV** in plaats van op HDMI. Dat controleer je gemakkelijk door op de **Source**-toets van je afstandbedienin Moet je een **pincode** ingeven, maar ben je die **vergeten**? Probeer dan eens de **standaardpincode**: 0000, 1111 of 1234 Is je tv-toestel ingesteld als **Hotel TV** en kan je bijgevolg **geen instellingen aanpassen**? Informeer bij je **TV leverancier** hoe je de Hotel TV-modus kan **deactiveren Volg deze stappen bij Broadcastcentersignalen > 750 Mhz** Druk op de **Menu**-toets van je afstandsbediening Ga naar **Instellingen** en druk op **OK** op je afstandsbediening<br>Ga naar **Systeemmenu herhalen** en druk op **OK** op je afstandsbediening<br>Ga naar **Fabrieksinstellingen** en druk 2x op **OK** op je afstandsbediening Kies **DVB-C** en druk op daarna op **Start Auto Setup Vul nadien volgende waarden** in bij: Zoekmodus: **Snel** Frequentie: **786000 Khz of 786 Mhz** Symbol rate: **6875** Modulatie: **256 QAM** Netwerk-ID: **1** Kies **Start Auto Setup Je tv-toestel voert nu het afstemmen van de zenders uit** Kies **Thuisstand** en druk op **OK** op je afstandsbediening **Volg deze stappen bij Broadcastcentersignalen tussen 300 - 450 Mhz** Druk op de **Menu**-toets van je afstandsbediening Ga naar **Instellingen** en druk op **OK** op je afstandsbediening Ga naar **Systeemmenu herhalen** en druk op OK op je afstandsbediening<br>Ga naar **Fabrieksinstellingen** en druk 2x op OK op je afstandsbediening<br>Kies DVB-C en druk op daarna op St**art Auto Setup Vul nadien volgende waarden** in bij: Zoekmodus: **Snel** Frequentie: **314000 Khz of 314 Mhz** Symbol rate: **6875** Modulatie: **256 QAM** Netwerk-ID: **1** Kies **Start Auto Setup Je tv-toestel voert nu het afstemmen van de zenders uit** Kies **Thuisstand** en druk op **OK** op je afstandsbediening **Volg deze stappen bij Broadcastcentersignalen > 600 Mhz** Druk op de **Menu**-toets van je afstandsbediening Ga naar **Instellingen** en druk op **OK** op je afstandsbediening Ga naar **Systeemmenu herhalen** en druk op **OK** op je afstandsbediening Ga naar **Fabrieksinstellingen** en druk 2x op **OK** op je afstandsbediening Kies **DVB-C** en druk op daarna op **Start Auto Setup Vul nadien volgende waarden** in bij: Zoekmodus: **Snel** Frequentie: **626000 Khz of 626 Mhz** Symbol rate: **6875** Modulatie: **256 QAM** Netwerk-ID: **1** Kies **Start Auto Setup Je tv-toestel voert nu het afstemmen van de zenders uit** Kies **Thuisstand** en druk op **OK** op je afstandsbediening

# **TV met een kaartje: zenders afstemmen op je Panasonic-tv**

#### **Voor je begint !!**

Sommige stappen op je tv-toestel kunnen afwijken van onderstaande stappen<br>Je tv-toestel moet ingesteld staan op TV in plaats van op HDMI. Dat controleer je gemakkelijk door op de Source-toets van je afstandbediening te dru

Moet je een pincode ingeven, maar ben je die vergeten? Probeer dan eens de standaardpincode: 0000, 1111 of 1234<br>Is ie ty-toestel ingesteld als Hotel TV en kan ie bijgevolg geen instellingen aanpassen? Informeer bij ie TV l Is je tv-toestel ingesteld als Hotel TV en kan je bijgevolg geen instellingen aanpassen? Informeer bij je TV lev

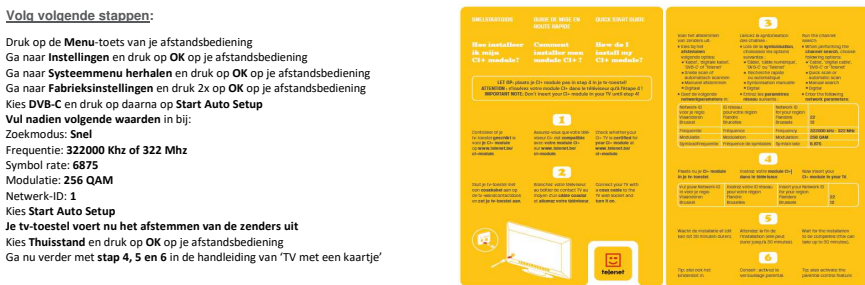

# **Business TV classic: zenders afstemmen op je Panasonic-tv**

**Voor je begint !!** Sommige stappen op je tv-toestel kunnen afwijken van onderstaande stappen<br>Je tv-toestel moet ingesteld staan op TV in plaats van op HDMI. Dat controler je gemakkelijk door op de Source-toets van je afstandbediening te druk **Volg volgende stappen:** Druk op de **Menu**-toets van je afstandsbediening Ga naar **Instellingen** en druk op **OK** op je afstandsbediening Ga naar **Systeemmenu herhalen** en druk op **OK** op je afstandsbediening Ga naar **Fabrieksinstellingen** en druk 2x op **OK** op je afstandsbediening Kies **DVB-C** en druk op daarna op **Start Auto Setup Vul nadien volgende waarden** in bij: Zoekmodus: **Snel** Vul bij Frequentie de waarde **290000 Khz** of **290 Mhz** in en druk op OK op je afstandsbediening Symbol rate: **6875** Modulatie: **256 QAM** Netwerk-ID: de code voor jouw regio (**32** voor Vlaanderen en Nederlandstalig Brussel en **42** voor Wallonië en Franstalig Brussel) Kies **Start Auto Setup Je tv-toestel voert nu het afstemmen van de zenders uit** Kies **Thuisstand** en druk op **OK** op je afstandsbediening Ga nu verder met **stap 4, 5 en 6** in de handleiding van 'TV met een kaartje'

# **Telenet Broadcastcenter: zenders afstemmen op je Sharp-tv**

**Voor je begint !!** Sommige stappen op je tv-toestel kunnen **afwijken van onderstaande stappen**<br>Je tv-toestel moet ingesteld staan op TV in plaats van op HDML Dat comtoleer je gemakkelijk door op de Stambedien<br>Is je tv-toestel ingesteld als H **Volg deze stappen bij Broadcastcentersignalen > 750 Mhz** Druk op de Menu-toets van gie standsbediening<br>Grand and anti-toets van gie standsbediening<br>Ga naar Instellingen en geef na Reset de code 1234 in<br>Kies voor Automatisch opnieuw starten<br>Kies voor Automatisch opnieuw starten<br> **Volg deze stappen bij Broadcastcentersignalen tussen 300 - 450 Mhz** Druk op de Menu-toets van je afstandsbediening<br>Ga naar I**nstellingen** en geef na **Reset** de code 1234 in<br>Kies voor **Terugzetten naar Fabriekinstellingen**<br>Kies voor **Automatisch opnieuw starten** Kies de taal die je wilt gebruiken<br>Kies als Locatie voor Thuis<br>Kies als Land voor België<br>Kies voor Digitaal Zoeken<br>Kies voor Kabel<br>Vul nadien volgende waarden in bij:<br>Vul nadien volgende waarden in bij:<br>Zoekmodus: Snel Beginfrequentie: **314000 Khz of 314 Mhz**<br>Symbol rate: **6875**<br>QAM-Modulatie: **256**<br>Nétwerk-ID: **1**<br>Kies nu voor **Zoeken Starten<br>Je tv-toestel voert nu het afstemmen van de zenders uit Volg deze stappen bij Broadcastcentersignalen > 600 Mhz** Druk op de Menu-toets van je afstandsbediening<br>Ga naar I**nstellingen** en geef na **Reset** de code 1234 in<br>Kies voor **Terugzetten naar Fabriekinstellingen**<br>Kies voor **Automatisch opnieuw starten Kies de taal** die je wilt gebruiken Kies als **Locatie** voor **Thuis** Kies als **Land** voor **België**  Kies voor **Digitaal Zoeken** Kies voor **Kabel Vul nadien volgende waarden** in bij: Zoekmodus: **Snel** Beginfrequentie: **626000 Khz of 626 Mhz**<br>Symbol rate: **6875**<br>QAM-Modulatie: **256**<br>Nies nu voor **Zoeken Starten<br>Je tv-toestel voert nu het afstemmen van de zenders uit<br>Je tv-toestel voert nu het afstemmen van de zenders uit** 

#### **TV met een kaartje: zenders afstemmen op je Sharp-tv**

#### **Voor je begint !!**

Sommige stappen op je tv-toestel kunnen afwijken van onderstaande stappen<br>Je tv-toestel moet ingesteld staan op TV in plaats van op HDML oat controleer je gemakkelijk door op de Soure-<br>Is je tv-toestel ingesteld als Hotel

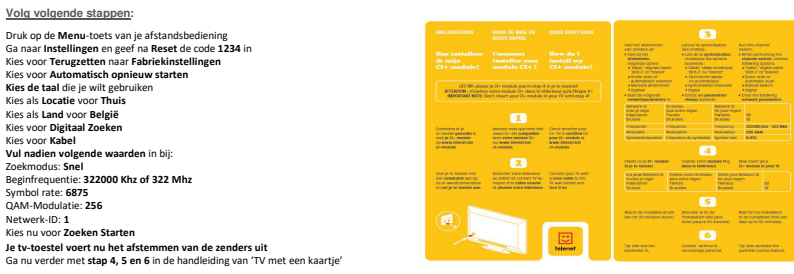

# **Business TV classic: zenders afstemmen op je Sharp-tv**

**Voor je begint !!** Sommige stappen op je tv-toestel kunnen afwijken van onderstaande stappen<br>Je tv-toestel moet ingesteld staan op TV in plaats van op HDML oat controleer je gemakkelijk door op de Soure-<br>Is je tv-toestel ingesteld als Hotel **Volg volgende stappen:** Druk op de Menu-toets van je afstandsbediening<br>Ga naar Instellingen en geef na Reset de code 1234 in<br>Kies voor Terugzetten naar Fabriekinstellingen<br>Kies voor Automatisch opnieuw starten<br>Kies de taal die je wilt gebruiken<br>K Kies als **Land** voor **België**  Kies voor **Digitaal Zoeken** Kies voor **Kabel Vul nadien volgende waarden** in bij: Zoekmodus: **Snel** Beginfrequentie: **290000 Khz of 290 Mhz** Symbol rate: **6875** QAM-Modulatie: **256** Netwerk-ID: de code voor jouw regio (**32** voor Vlaanderen en Nederlandstalig Brussel en **42** voor Wallonië en Franstalig Brussel) Kies nu voor **Zoeken Starten Je tv-toestel voert nu het afstemmen van de zenders uit** Ga nu verder met **stap 4, 5 en 6** in de handleiding van 'TV met een kaartje'

# **Telenet Broadcastcenter: zenders afstemmen**

**Voor je begint !!**

Sommige stappen op je tv-toestel kunnen **afwijken** van **onderstaande stappen**<br>Je tv-toestel moet ingesteld staan op **TV** in plaats van op HDMI. Dat controleer je gemakkelijk door op de **Source**-toets van je afstandbedienin Moet je een **pincode** ingeven, maar ben je die **vergeten**? Probeer dan eens de **standaardpincode**: 0000, 1111 of 1234 Is je tv-toestel ingesteld als **Hotel TV** en kan je bijgevolg **geen instellingen aanpassen**? Informeer bij je **TV leverancier** hoe je de Hotel TV-modus kan **deactiveren Volg deze stappen bij Broadcastcentersignalen > 750 Mhz** Druk op de **Menu**-toets van je afstandsbediening en navigeer naar **Kanaal.** Selecteer Automatisch scannen of Snelle scan<br>Scan op Kabel en selecteer Digitaal.<br>Kies in geval je een operator dient te kiezen niet voor Telenet maar voor "Andere"<br>Vul de volgende waarden in bij: Zoekmodus: **Snel** Netwerk: **Handmatig** Frequentie: **786000 Khz of 786 Mhz** Symbol rate: **6875** Modulatie: **256 QAM** Netwerk-ID: **1** Kies nu voor **Zoeken Starten Je tv-toestel voert nu het afstemmen van de zenders uit Volg deze stappen bij Broadcastcentersignalen tussen 300 - 450 Mhz** Druk op de **Menu**-toets van je afstandsbediening en navigeer naar **Kanaal.** Selecteer A**utomatisch scannen** of **Snelle scan** Scan op **Kabe**l en selecteer **Digitaal.**<br>Kies in geval je een operator dient te kiezen niet voor Telenet maar voor "Andere"<br>Vul de volgende waarden in bij:<br>Zoekmodus: **Snel** Netwerk: **Handmatig** Frequentie: **314000 Khz of 314 Mhz** Symbol rate: **6875** Modulatie: **256 QAM** Netwerk-ID: **1** Kies nu voor **Zoeken Starten Je tv-toestel voert nu het afstemmen van de zenders uit Volg deze stappen bij Broadcastcentersignalen > 600 Mhz** Druk op de **Menu**-toets van je afstandsbediening en navigeer naar **Kanaal.** Selecteer A**utomatisch scannen** of **Snelle scan** Scan op **Kabel** en selecteer **Digitaal. Kies in geval je een operator dient te kiezen niet voor Telenet maar voor "Andere" Vul de volgende waarde**n in bij: Zoekmodus: **Snel** Netwerk: **Handmatig** Frequentie: **626000 Khz of 626 Mhz** Symbol rate: **6875** Modulatie: **256 QAM** Netwerk-ID: **1**

Kies nu voor **Zoeken Starten Je tv-toestel voert nu het afstemmen van de zenders uit**

# **TV met een kaartje: zenders afstemmen**

#### **Voor je begint !!**

Sommige stappen op je tv-toestel kunnen afwijken van onderstaande stappen<br>Je tv-toestel moet ingesteld staan op TV in plaats van op HDMI. Dat controleer je gemakkelijk door op de Source-toets van je afstandbediening te dru Moet je een pincode ingeven, maar ben je die vergeten? Probeer dan eens de standaardpincode: 0000, 1111 of 1234<br>Is je tv-toestel ingesteld als Hotel TV en kan je bijgevolg geen instellingen aanpassen? Informeer bij je TV l

**Volg volgende stappen:** Druk op de **Menu**-toets van je afstandsbediening en navigeer naar **Kanaal.** Selecteer A**utomatisch scannen** of **Snelle scan** Scan op **Kabel** en selecteer **Digitaal. Kies in geval je een operator dient te kiezen voor Telenet of voor Andere**  $\begin{array}{c} \mbox{LIT 0D}, \mbox{plastic jet}\rightarrow\mbox{model}\mbox{p on in stage 3 in }p\mbox{ is-cosatel} \\ \mbox{ATIT 000}, \mbox{rineless vertex} \mbox{corre models}\mbox{Cl-} \mbox{diam is thilivisner q/h fitagen} \mbox{d} \\ \mbox{BITI 00111} \mbox{BUT1} \mbox{Dour isner year} \mbox{yout CP models in }p\mbox{or 1} \mbox{is set Poyar} \mbox{d} \\ \mbox{H1} \mbox{d} \mbox{d} \mbox{d} \mbox{d} \mbox{d}$ **Vul de volgende waarde**n in bij: Zoekmodus: **Snel** Netwerk: **Handmatig** 322000 MM  $\begin{array}{l} \text{Ovol} \text{ which is part} \\ \text{O- } \text{V} \text{ is defined for} \\ \text{you O-} \text{modulo at} \\ \text{www. left-end.} \\ \text{do-} \\ \text{do-} \text{model} \end{array}$ Controleer of jo<br>the coostol greatist in<br>soor js Cle module<br>columnation to the coost<br>commute Annunce Annun que volte<br>Winsur Ci- cut compatible<br>Wins Winsur Shawe Like<br>Winsurance Frequentie: **322000 Khz of 322 Mhz** Symbol rate: **6875** ø Modulatie: **256 QAM** Citat je tv-hoesha met<br>nan **coaxisabet** aan op<br>the a associated actions Energies value Militarium<br>au politic de contact TV au<br>megner, c'un ellide cousilel Connect your TK will<br>in cases cades to che<br>TX well societi and **Product verbs Distance Proent your Report Product Product**<br> **Product Product Product**<br> **Product Product**<br> **Product** Vol Jouw Nation<br>In vers je regel<br>Visanoaren<br>Wisanoaren Netwerk-ID: **1** Kies nu voor **Zoeken Starten Je tv-toestel voert nu het afstemmen van de zenders uit** T. We had the mediations of 238  $\frac{1}{2}$  . Alternation for the class can be the class that the mediation contract of the power property for metallists. Wert for the installation<br>to be completed (this c)<br>false up to 50 minutes). Ga nu verder met **stap 4, 5 en 6** in de handleiding van 'TV met een kaartje' To: else echivita the<br>painting control the

# **Business TV classic: zenders afstemmen**

#### **Voor je begint !!**

Sommige stappen op je tv-toestel kunnen afwijken van onderstaande stappen : tv-toestel stillien arwijken van onderstaande stappen.<br>steld staan op TV in plaats van op HDMI. Dat controleer je gemakkelijk door op de Source-toets van je afstandbediening te drukken Moet je een pincode ingeven, maar ben je die vergeten? Probeer dan eens de standaardpincode: 0000, 1111 of 1234<br>Is je tv-toestel ingesteld als Hotel TV en kan je bijgevolg geen instellingen aanpassen? Informeer bij je TV **Volg volgende stappen:** Druk op de **Menu**-toets van je afstandsbediening en navigeer naar **Kanaal.** Selecteer Automatisch scannen of Snelle scan<br>Scan op Kabel en selecteer Digitaal.<br>Kies in geval je een operator dient te kiezen voor Telenet of voor Andere<br>Vul de volgende waarden in bij:<br>Zoekmodus: Snel<br>Netwerk: Handmatig Frequentie: **290000 Khz of 290 Mhz** Symbol rate: **6875** Modulatie: **256 QAM** Netwerk-ID: de code voor jouw regio (**32** voor Vlaanderen en Nederlandstalig Brussel en **42** voor Wallonië en Franstalig Brussel) Kies nu voor **Zoeken Starten Je tv-toestel voert nu het afstemmen van de zenders uit** Ga nu verder met **stap 4, 5 en 6** in de handleiding van 'TV met een kaartje'